Doc No.: Ho-P4562-USM-0100 Version: 01A

Date: 09. NOV 2015 | USER MANUAL

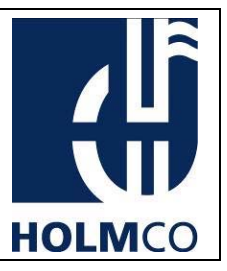

# N40A PROGRAMMER

# 98-04-13919

# **FOR**

# N40 ANALOGUE – HANDSET

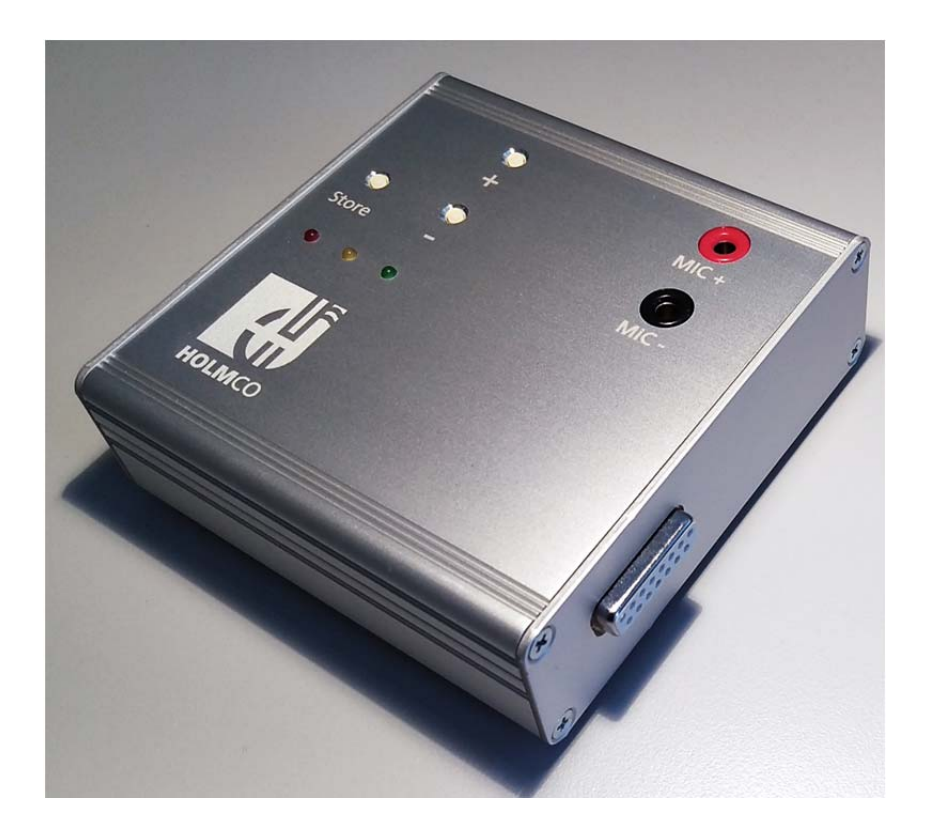

Doc No.: Ho-P4562-USM-0100 Version: 01A Date: 09. NOV 2015 Page: 1 of 20

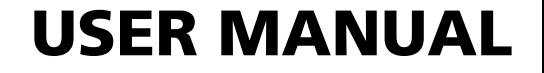

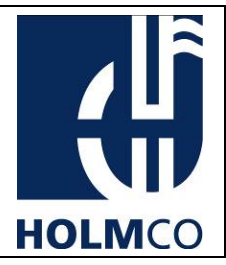

### Record of Versions

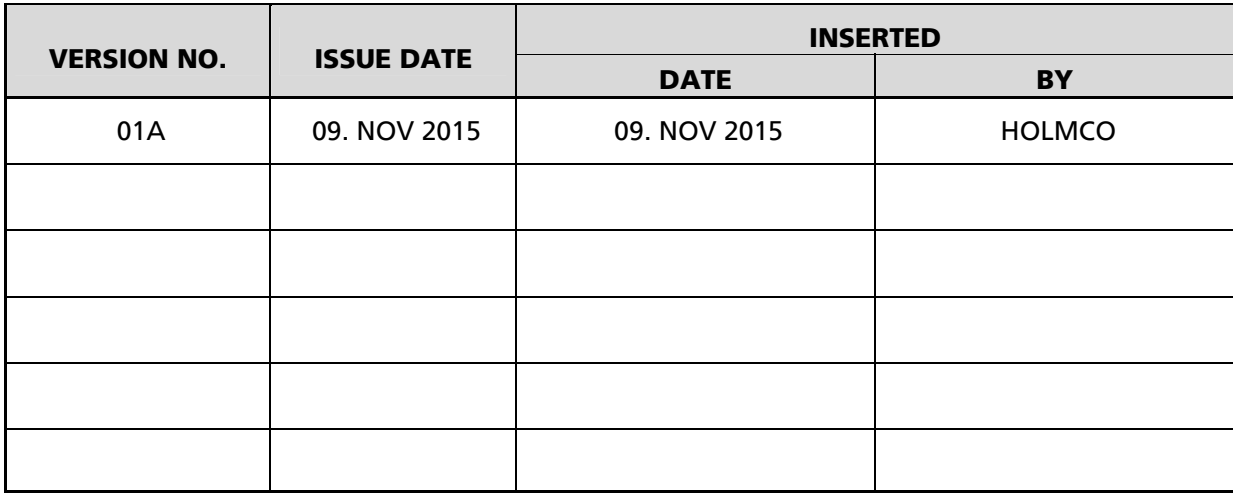

Doc No.: Ho-P4562-USM-0100 Version: 01A Date: 09. NOV 2015 Page: 2 of 20

# USER MANUAL

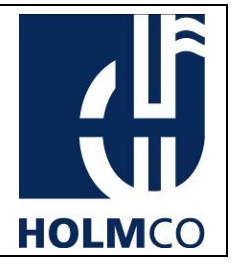

### List of Effective Pages

This list indicates page index and corresponding date for version. Changes are indicated as follow: **N**: New Page, **C**: Cancelled Page, **R**: Revised Page

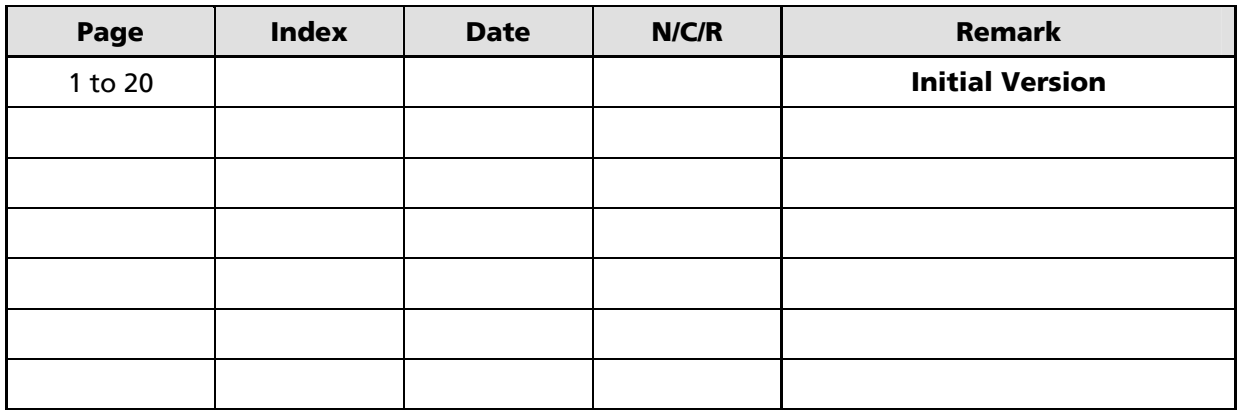

Doc No.: Ho-P4562-USM-0100 Version: 01A Date: 09. NOV 2015 Page: 3 of 20

# USER MANUAL

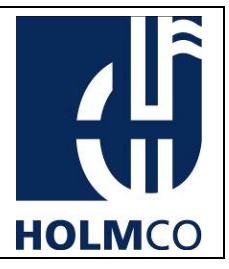

### List of Abbreviation

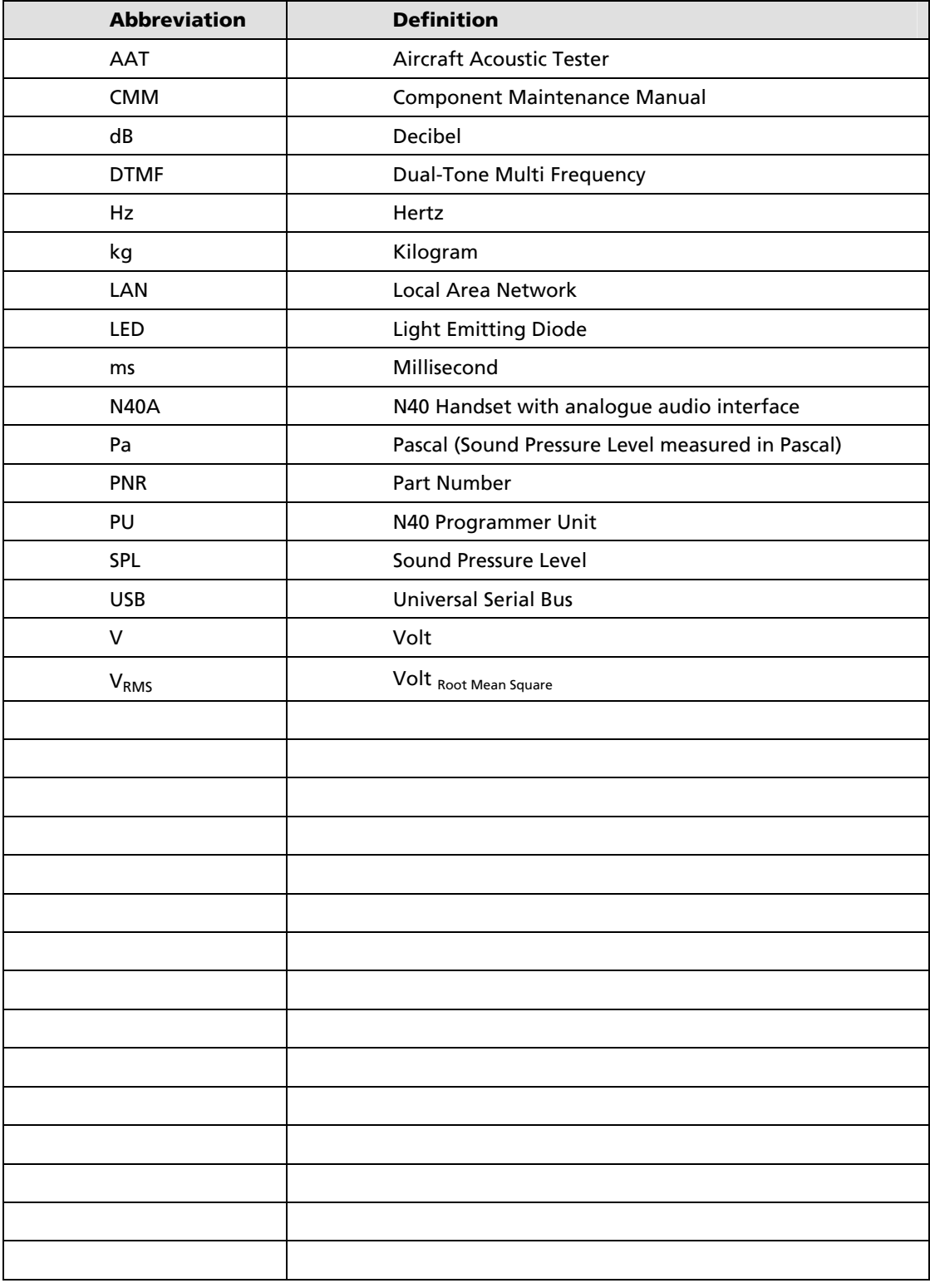

This document is property of Holmberg GmbH & Co.KG.

Doc No.: Ho-P4562-USM-0100 Version: 01A Date: 09. NOV 2015 Page: 4 of 20

**USER MANUAL** 

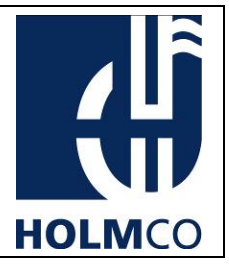

### **Contents**

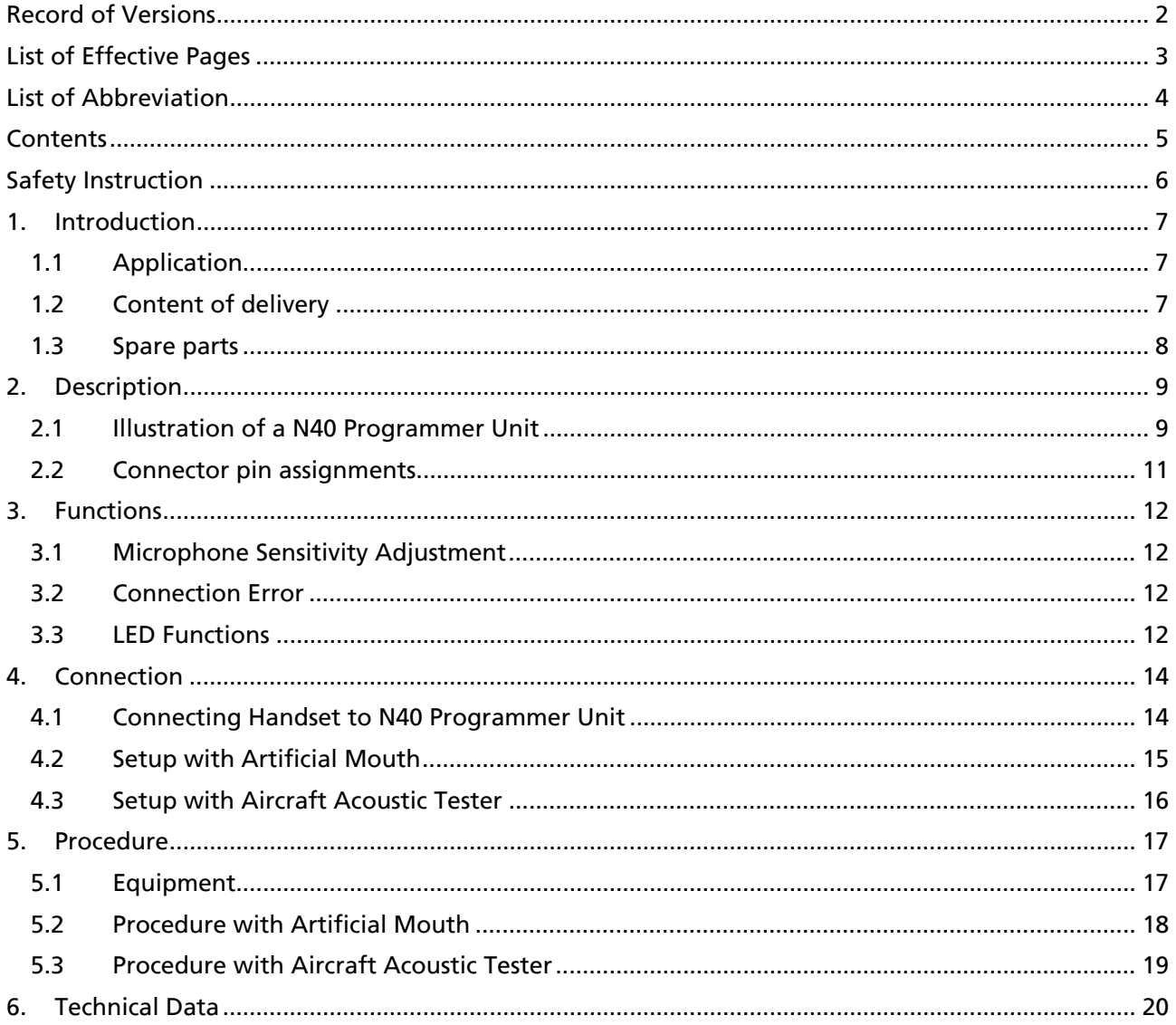

This document is property of Holmberg GmbH & Co.KG.

Doc No.: Ho-P4562-USM-0100 Version: 01A Date: 09. NOV 2015 Page: 5 of 20

# USER MANUAL

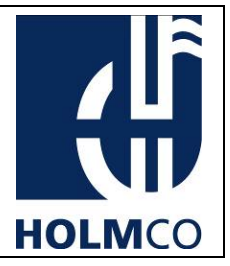

### Safety Instruction

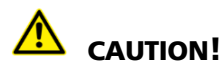

The N40A Programmer complies with the relevant international regulations on safety standards. Nevertheless, please read the following safety instructions carefully before taking the N40A Programmer into use. Ignoring the safety regulations includes potential risk and will exclude any responsibility from the manufacturer.

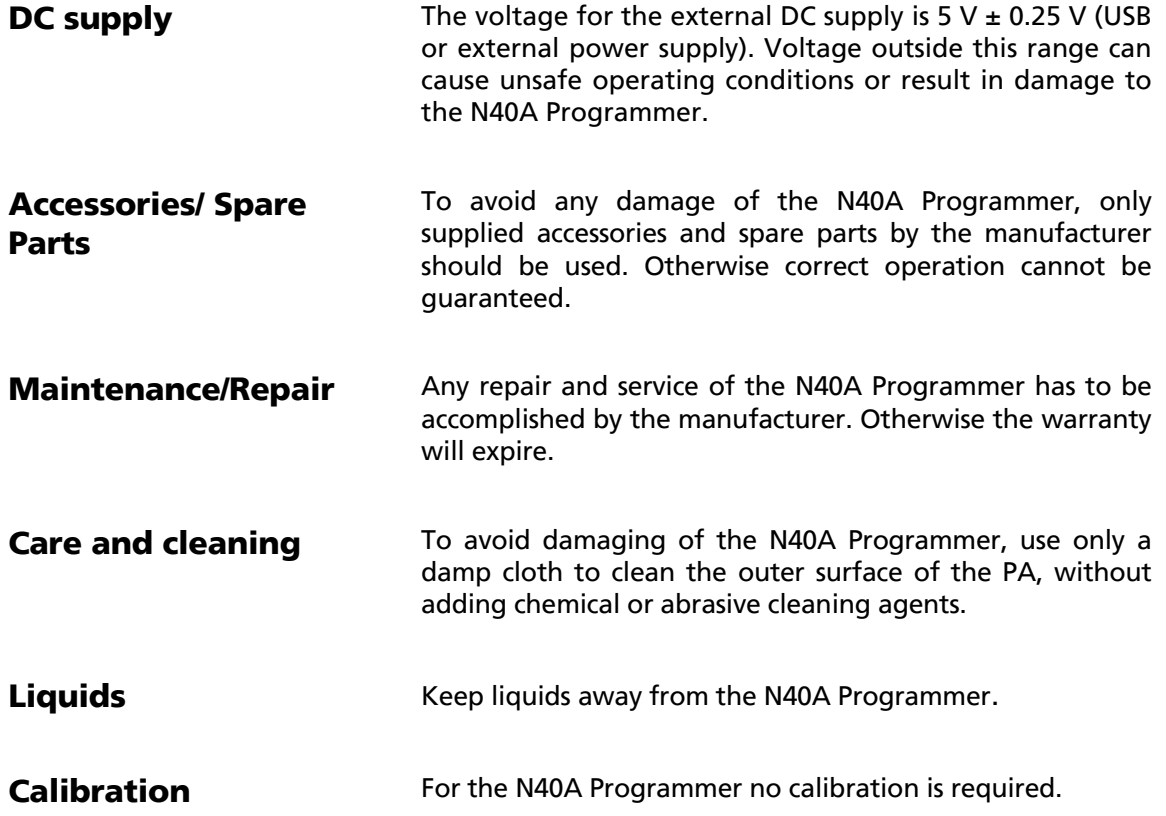

This document is property of Holmberg GmbH & Co.KG.

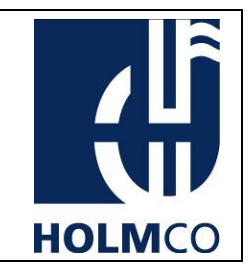

#### 1. Introduction

The N40A Programmer is an adjusting device for use by e.g. aircraft operators, service and maintenance providers and/or aircraft manufacturers. It is designed to e.g. re-adjust the N40 Analogue Handset in case of a microphone change.

USER MANUAL

After a microphone replacement it may be necessary to re-adjust the sensitivity of the handset. The N40A Programmer performs this function to adjust the handset in a few steps.

#### 1.1 Application

The N40A Programmer is applicable to the N40 Analogue Handset series. See following table.

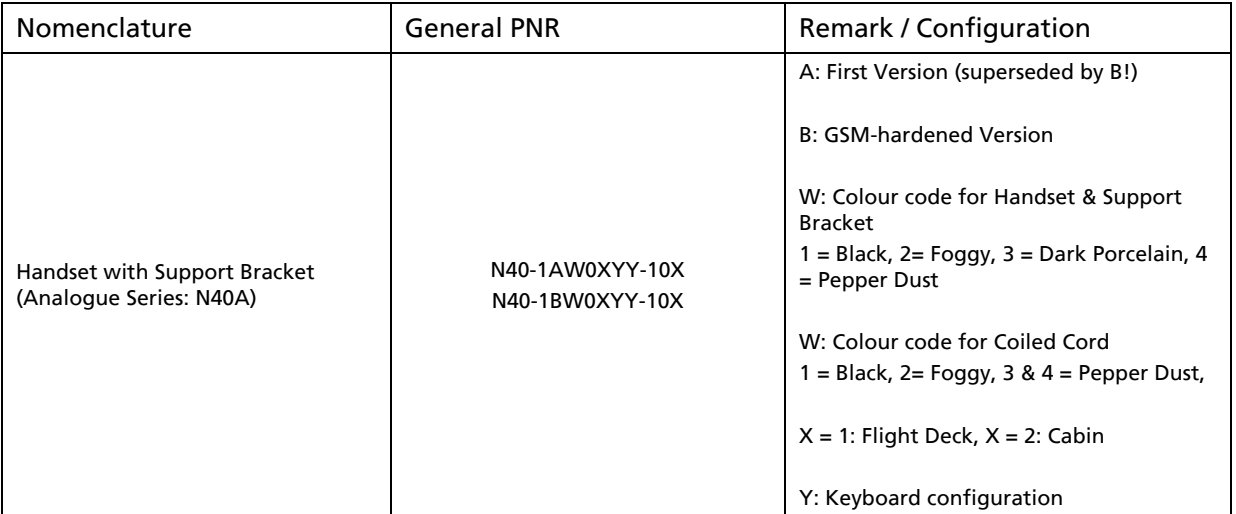

*Table 1: N40A Programmer applicable to N40A Handsets* 

### 1.2 Content of delivery

The content of delivery of a N40A Programmer consists out of:

- N40 Programmer Unit
- N40A Programmer Adapter
- Service Cable
- USB Cable

This document is property of Holmberg GmbH & Co.KG.

Doc No.: Ho-P4562-USM-0100 Version: 01A Date: 09. NOV 2015 Page: 7 of 20

# USER MANUAL

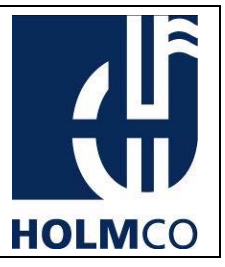

### 1.3 Spare parts

Spare parts available for the N40A Programmer are listed below:

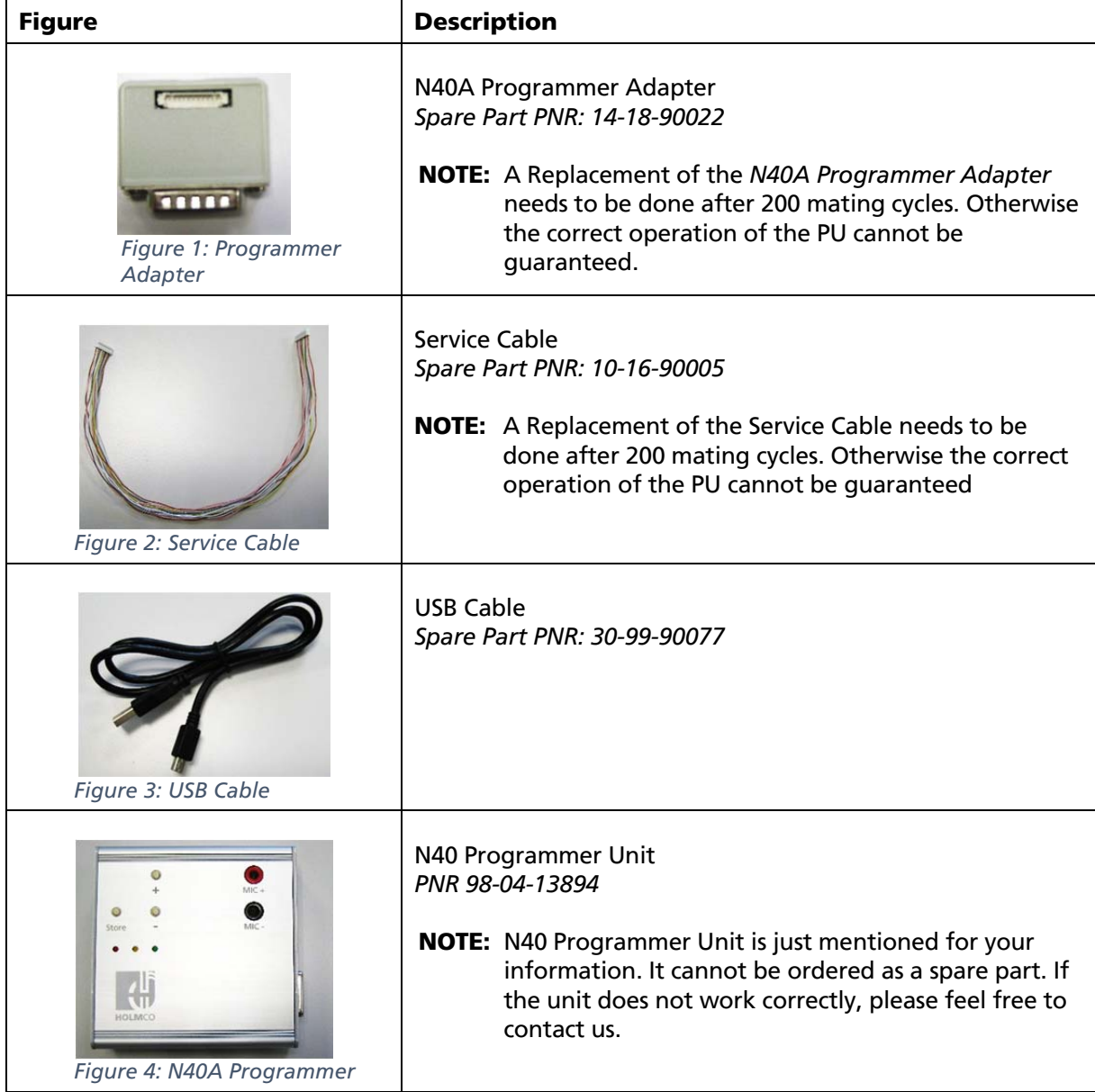

*Table 2: Spare parts* 

This document is property of Holmberg GmbH & Co.KG.

Doc No.: Ho-P4562-USM-0100 Version: 01A Date: 09. NOV 2015 Page: 8 of 20

# USER MANUAL

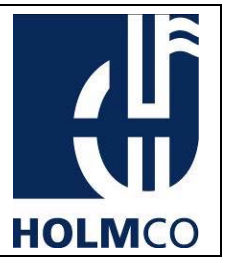

### 2. Description

## 2.1 Illustration of a N40 Programmer Unit

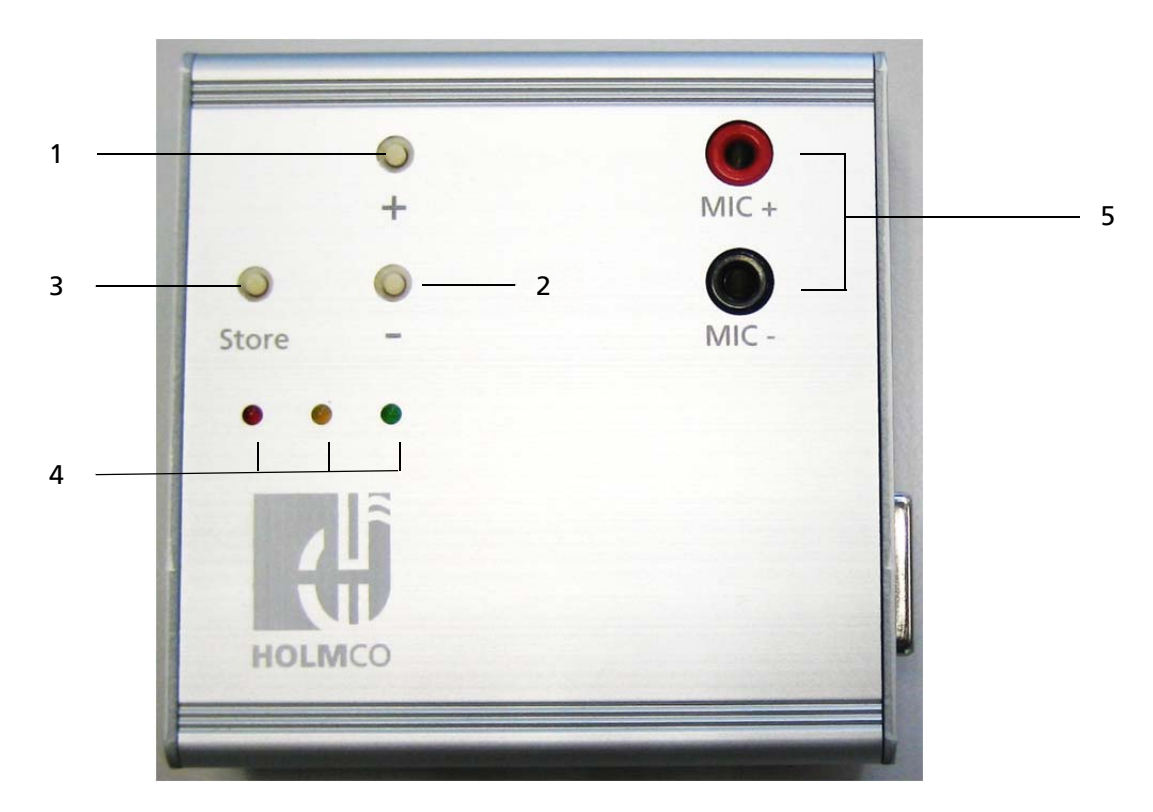

*Figure 5: PU – top view* 

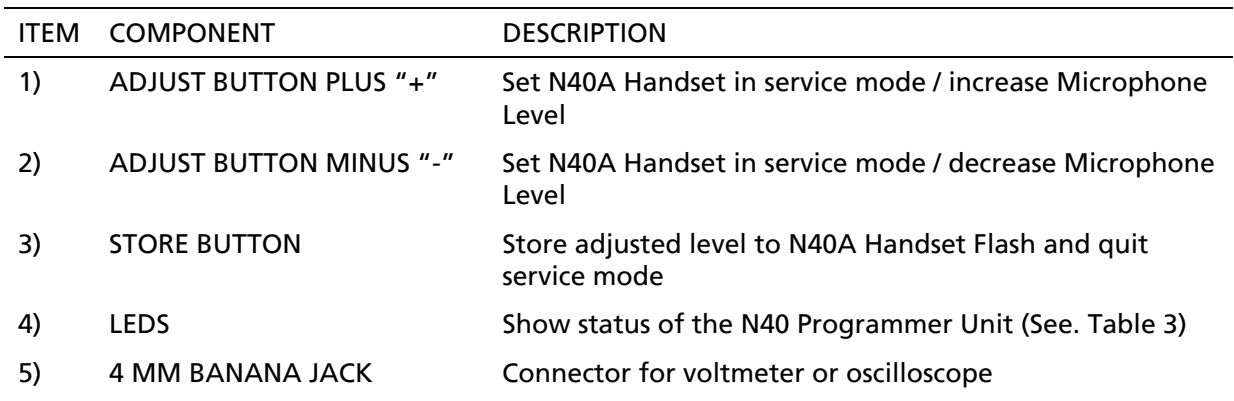

This document is property of Holmberg GmbH & Co.KG.

Doc No.: Ho-P4562-USM-0100 Version: 01A Date: 09. NOV 2015 Page: 9 of 20

USER MANUAL

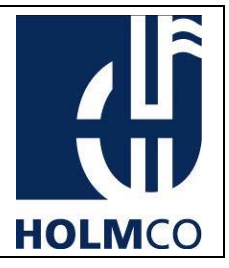

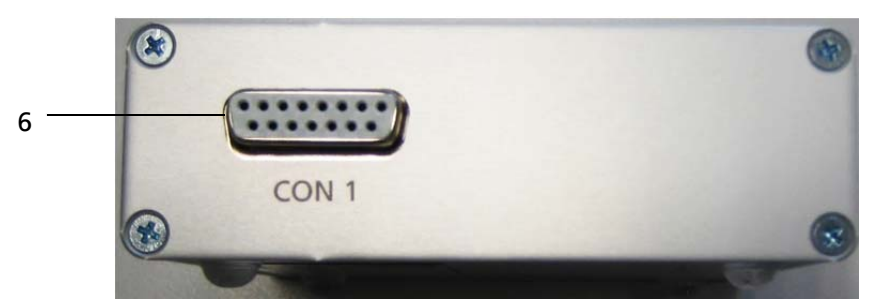

*Figure 6: N40A Programmer Unit – front view* 

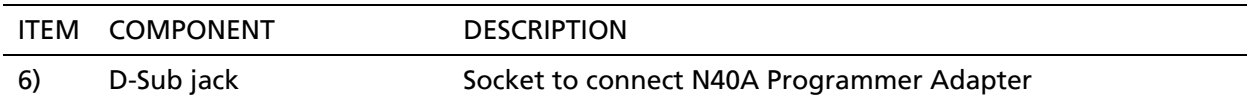

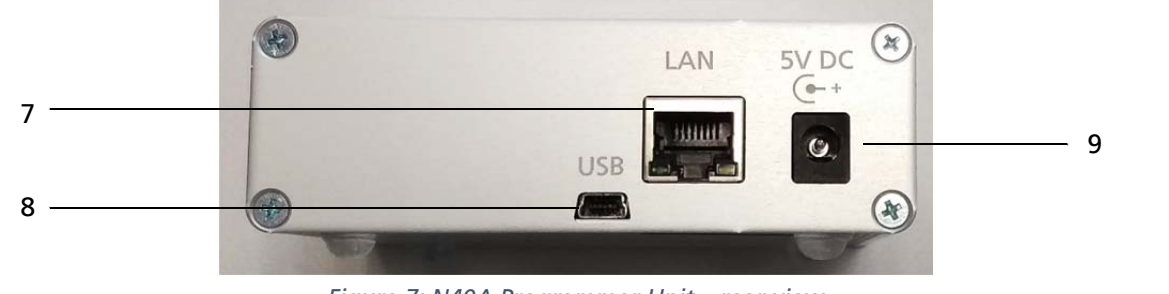

*Figure 7: N40A Programmer Unit – rear view* 

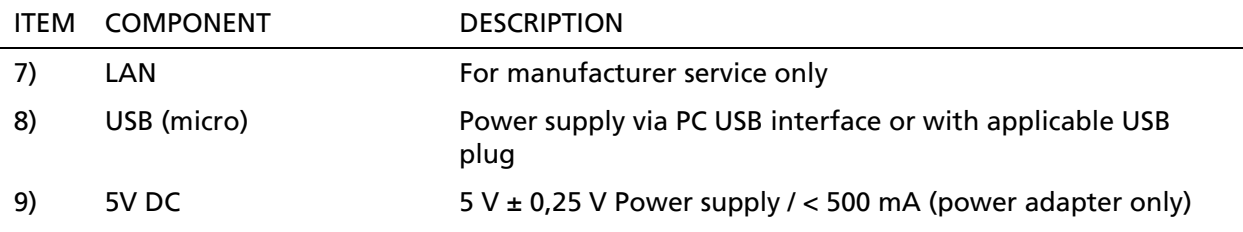

This document is property of Holmberg GmbH & Co.KG.

Doc No.: Ho-P4562-USM-0100 Version: 01A Date: 09. NOV 2015 Page: 10 of 20

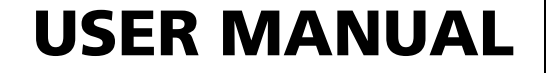

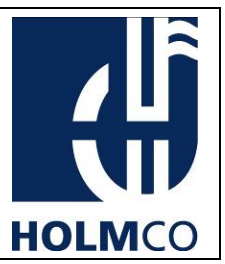

### 2.2 Connector pin assignments

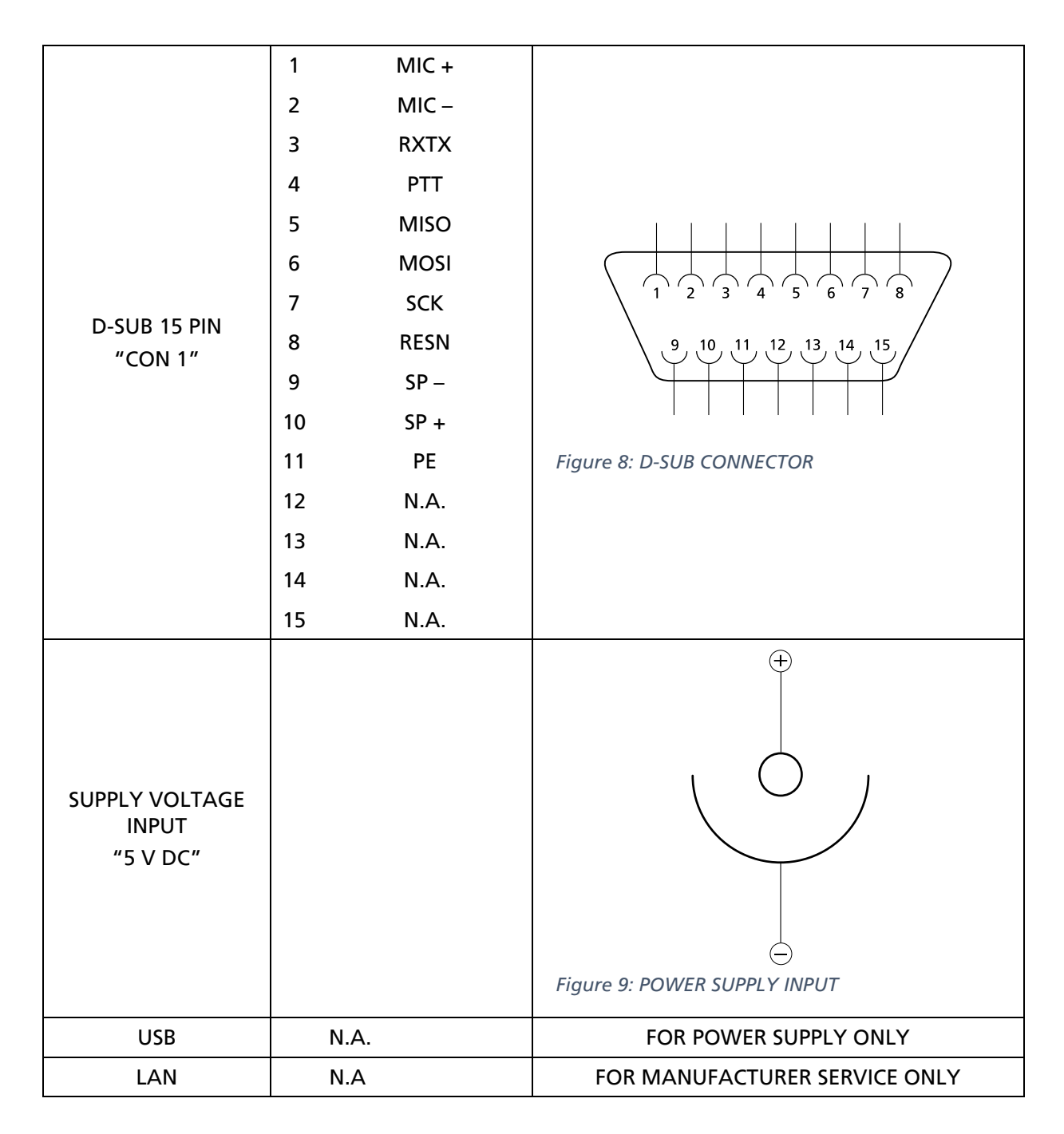

This document is property of Holmberg GmbH & Co.KG.

Doc No.: Ho-P4562-USM-0100 Version: 01A Date: 09. NOV 2015

Page: 11 of 20

# USER MANUAL

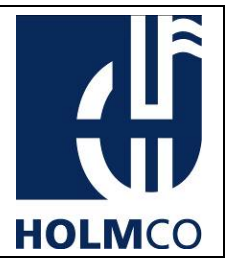

#### 3. Functions

#### 3.1 Microphone Sensitivity Adjustment

The adjustment function (Adjustment Button plus/minus fig.5) sets the microphone sensitivity of the N40A Handset. The N40A Programmer Unit has buttons to increase or decrease the microphone level manually. An attached measurement instrument (voltmeter or oscilloscope) displays the sensitivity level of the connected handset. The adjustment mode is indicated by the green blinking led. It stops blinking when it is back in operation. With the store button the handset is adjusted and set back in its operation mode (assignment of the keys see fig. 5).

#### 3.2 Connection Error

If the connection cable or any other connection components are defective or damaged, the three LEDs start blinking at the same time (See table 3).

In that case, please obey the following instructions:

- Check the connectivity of the N40A Programmer Adapter (fig.1). Disconnect and reconnect it again.
- Check the connectivity of the service cable (fig. 2) to N40A Programmer Adapter (fig. 1) and handset. Disconnect and reconnect it again.
- Restart the N40 Programmer Unit.

#### NOTE: *If an error could not be corrected, please contact us.*

### 3.3 LED Functions

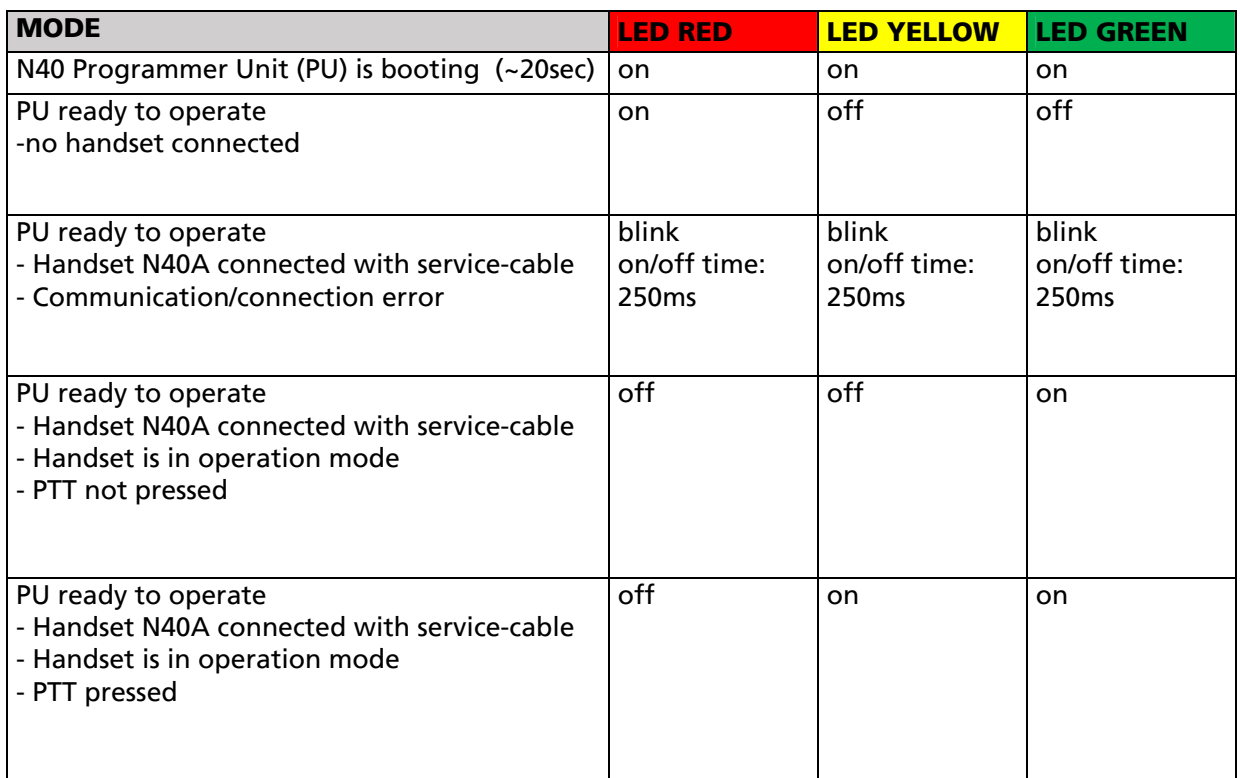

This document is property of Holmberg GmbH & Co.KG.

# Doc No.: Ho-P4562-USM-0100

Version: 01A

Date: 09. NOV 2015

Page: 12 of 20

# USER MANUAL

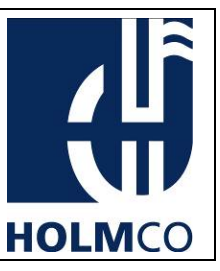

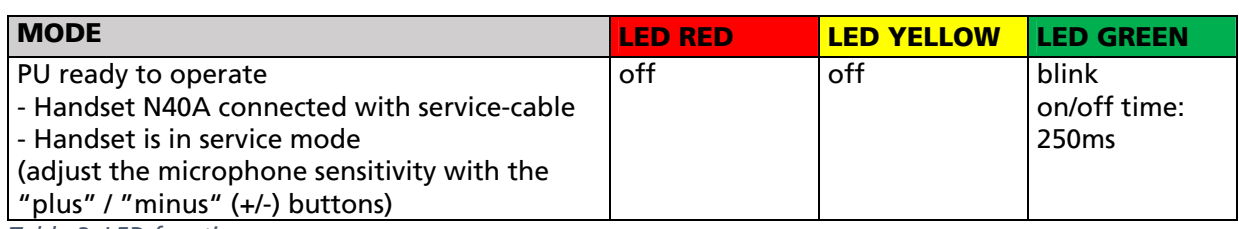

*Table 3: LED function* 

This document is property of Holmberg GmbH & Co.KG.

Doc No.: Ho-P4562-USM-0100 Version: 01A Date: 09. NOV 2015 Page: 13 of 20

USER MANUAL

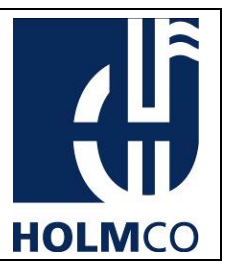

#### 4. Connection

### 4.1 Connecting Handset to N40 Programmer Unit

- 1. Release the screw (A) of the cable holder (Fig. 10)
- 2. Unplug the connector (B) and remove the cable from the handset. (Fig. 11)
- 3. Plug the connection cable (C) on the handset and the PU (CON 1) (Fig.12 & 13).
- 4. Connect to Voltmeter or Oscilloscope (Fig. 14 or 15)

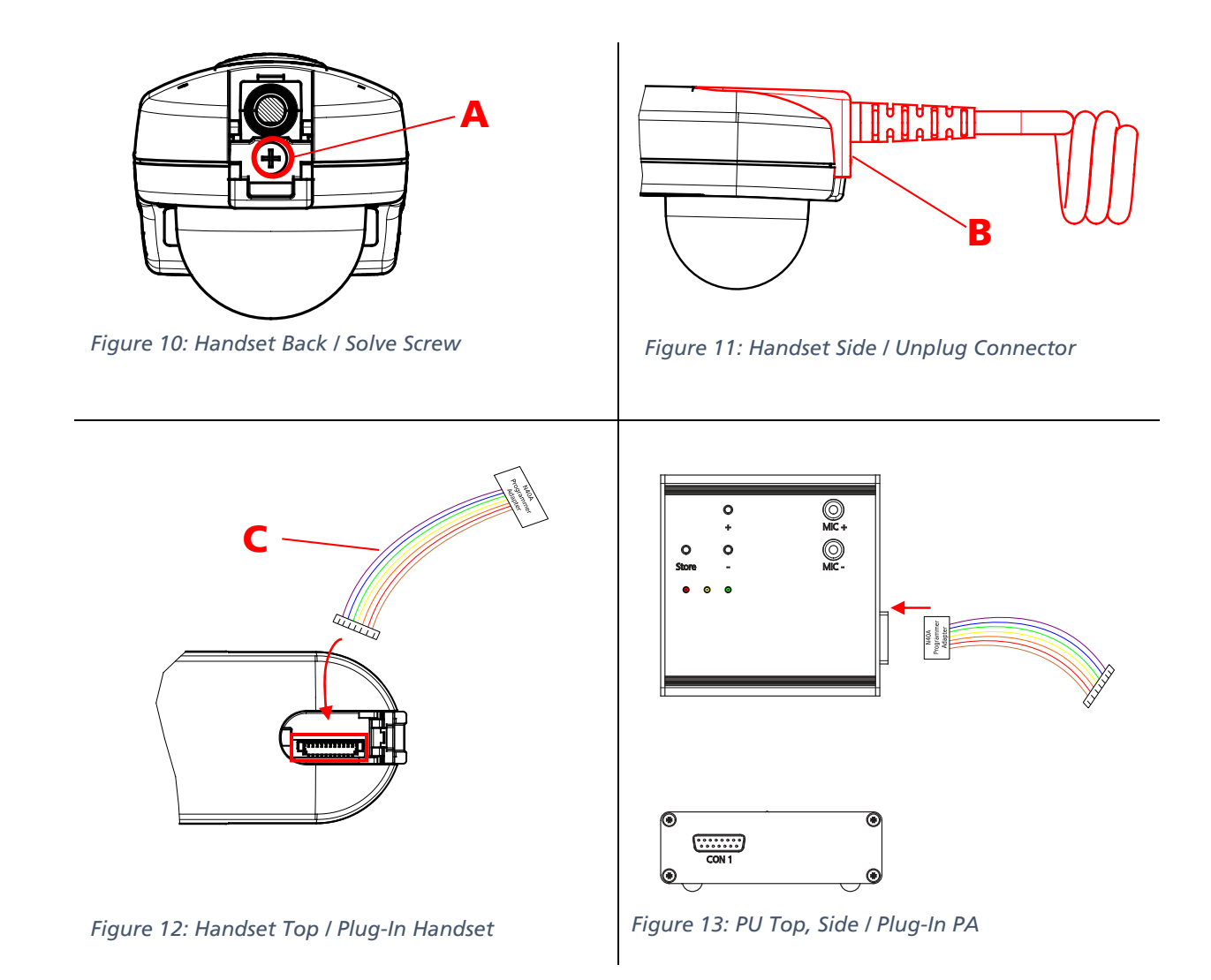

This document is property of Holmberg GmbH & Co.KG.

Doc No.: Ho-P4562-USM-0100 Version: 01A Date: 09. NOV 2015 Page: 14 of 20

# USER MANUAL

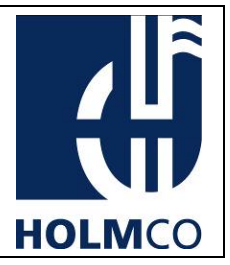

### 4.2 Setup with Artificial Mouth

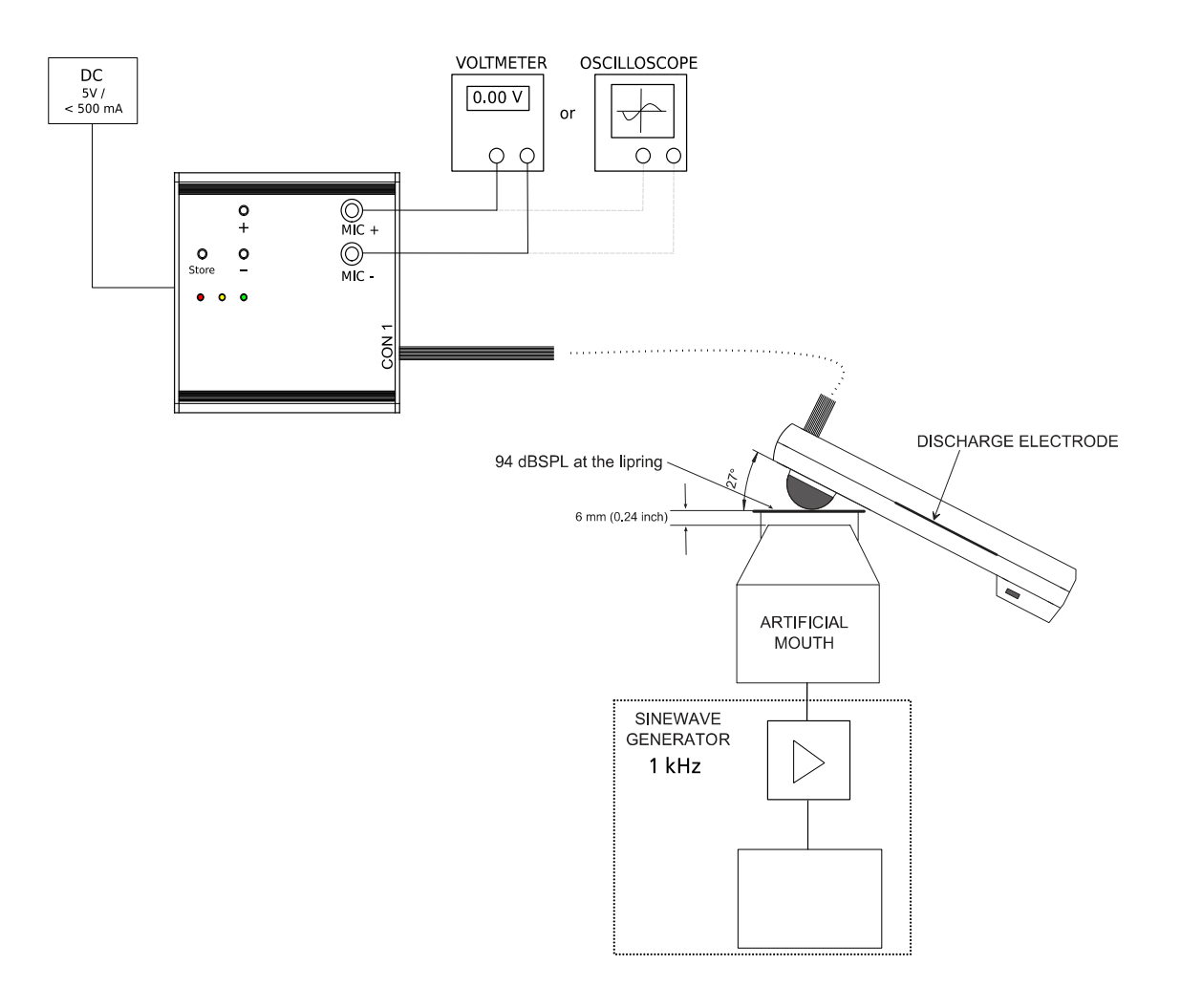

*Figure 14: Setup with artificial mouth* 

NOTE: An Artificial Mouth can be purchased from Holmco with PNR 98-04-09393. Please contact us.

This document is property of Holmberg GmbH & Co.KG.

Doc No.: Ho-P4562-USM-0100 Version: 01A Date: 09. NOV 2015 Page: 15 of 20

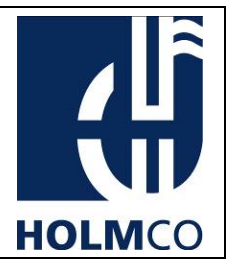

## 4.3 Setup with Aircraft Acoustic Tester

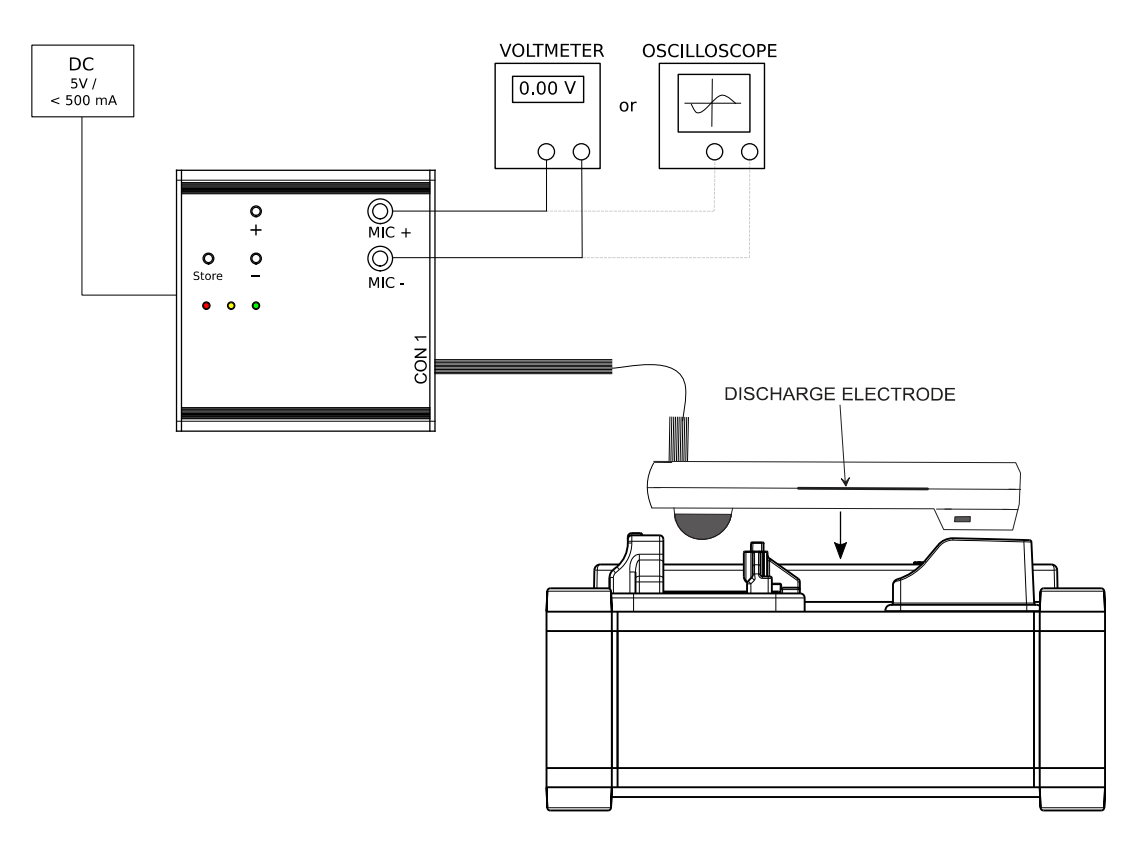

*Figure 15: Setup with Aircraft Acoustic Tester* 

NOTE: An Aircraft Acoustic Tester can be purchased from Holmco with PNR: 98-04-12348. Please contact us.

USER MANUAL

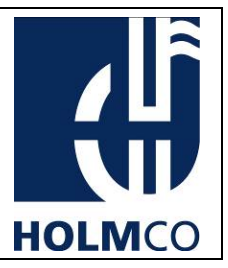

#### 5. Procedure

### 5.1 Equipment

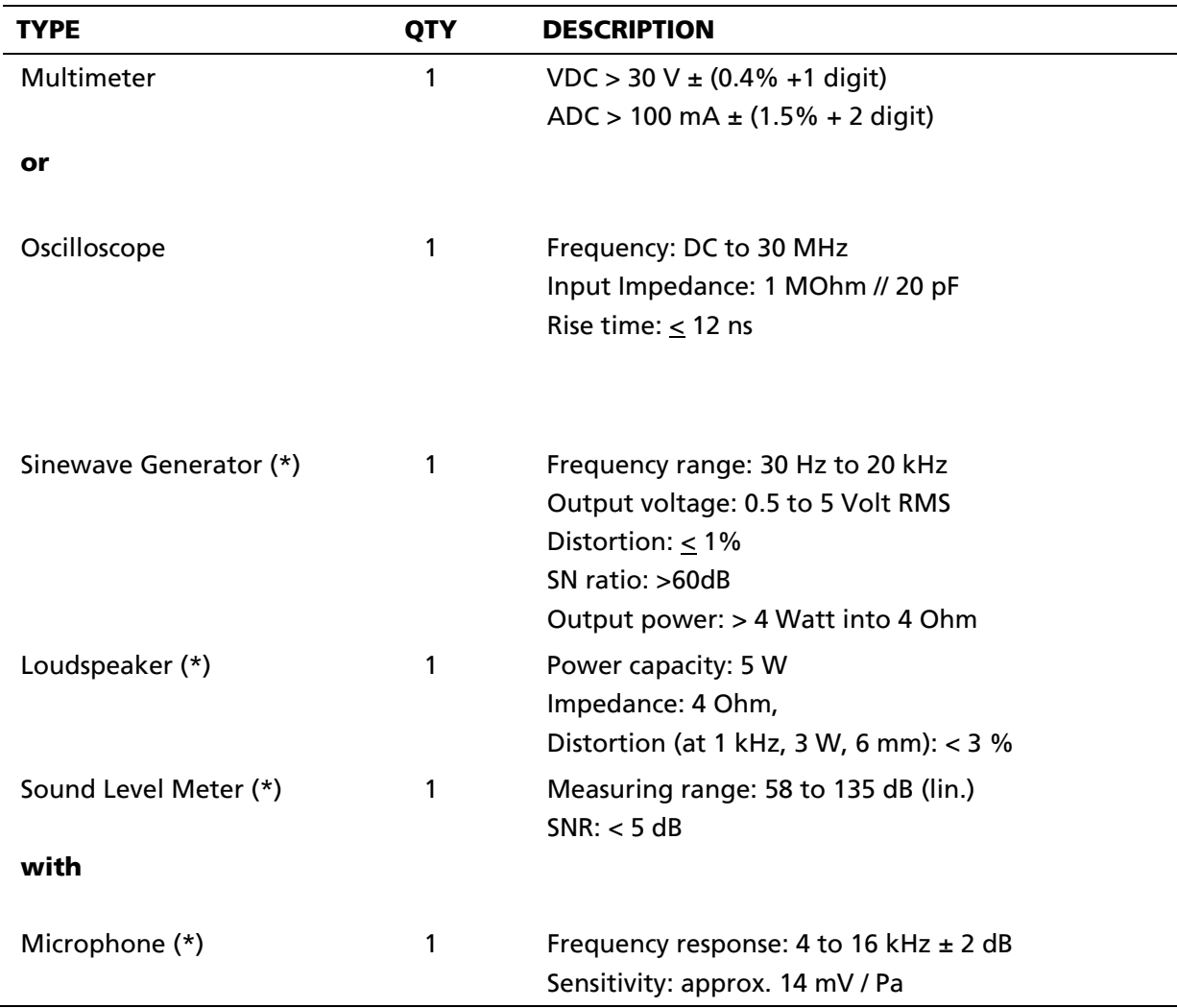

*Table 4: Equipment* 

#### Note: (\*) Equipment is not necessary by using an Aircraft Acoustic Tester

Doc No.: Ho-P4562-USM-0100 Version: 01A Date: 09. NOV 2015 Page: 17 of 20

USER MANUAL

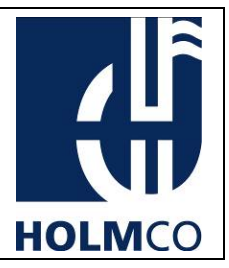

#### 5.2 Procedure with Artificial Mouth

- i. Connect the handset as described in chapter 6.
- ii. Connect the sine wave generator to the artificial mouth.
- iii. Set the sine wave frequency to 1.0 kHz. Use the Precision Sound Level Meter to adjust the sound pressure level (SPL) to 94 dB in a distance of 6 mm to artificial mouth.
- iv. Power up the N40 Programmer Unit by connecting an USB cable or a power supply.
- v. RED LED switches on and off and GREEN LED switches on. The green LED lights continuously.
- vi. Put the handset in an angle of approx. 27° and a distance of 6 mm to the artificial mouth. (See figure 14)
- vii. Stimulate the microphone with 94 dB SPL at 1 kHz with the artificial mouth. (See figure 14)
- viii. Read out handset output voltage on voltmeter or on oscilloscope. According to CMM 44-10-03 the handset output voltage must be 63 mV<sub>RMS</sub>  $\pm$  10%.
	- ix. If the microphone level is not correct, adjust it on N40 Programmer Unit with plus button (fig. 5, item 1) or minus button (fig. 5, item 2) to its correct level. The handset switches in service mode and the green LED starts flashing.
	- x. If the specified microphone level has been reached, press the store button to finish the adjustment. The handset switches in operation mode.
	- xi. Green LED lights continuously.

CAUTION: IF ADJUSTMENT IS DONE, SET HANDSET BACK IN OPERATION MODE (STORE BUTTON). OTHERWISE THE DEVICE IS NOT WORKING FOR USUAL OPERATION.

This document is property of Holmberg GmbH & Co.KG.

Doc No.: Ho-P4562-USM-0100 Version: 01A Date: 09. NOV 2015 Page: 18 of 20

# USER MANUAL

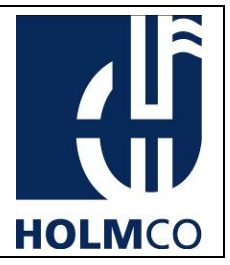

#### 5.3 Procedure with Aircraft Acoustic Tester

- i. Connect the handset as described in chapter 6.
- ii. Switch on the Aircraft Acoustic Tester.
- iii. Power up the PU by connecting USB cable or power supply.
- iv. RED LED switches off and the GREEN LED switches on. The green LED lights continuously.
- v. Put the handset onto the Aircraft Acoustic Tester. (See figure 15)
- vi. At AAT, press center soft key button TONE to select the audio output signal to SINUS 1 kHz.
	- $\triangleright$  The display of AAT shows

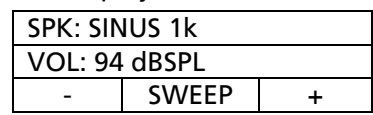

- NOTE: You can also select the audio output signal to SWEEP, NOISE, or EXTERN, but for this test the audio output signal has to be selected to SINUS 1 kHz, VOL: 94 dB SPL.
- vii. Read out handset output voltage on voltmeter or on oscilloscope. According to CMM 44-10-03 the handset output voltage must be 63 mV<sub>RMS</sub>  $\pm$  10%.
- viii. If the microphone level is not correct, adjust it on N40 Programmer Unit with plus button (fig. 5, item 1) or minus button (fig. 5, item 2) to its correct level. The handset switches in service mode and the green LED starts flashing.
	- ix. If the specified microphone level has been reached, press the store button to finish the adiustment. The handset switches in operation mode.
	- x. Green LED lights continuously.

CAUTION: IF ADJUSTMENT IS DONE, SET HANDSET BACK IN OPERATION MODE (STORE BUTTON). OTHERWISE THE DEVICE IS NOT WORKING FOR USUAL OPERATION.

Doc No.: Ho-P4562-USM-0100 Version: 01A Date: 09. NOV 2015 Page: 19 of 20

# USER MANUAL

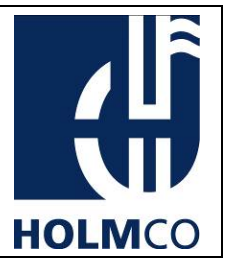

### 6. Technical Data

Power Supply 5V DC or Micro USB

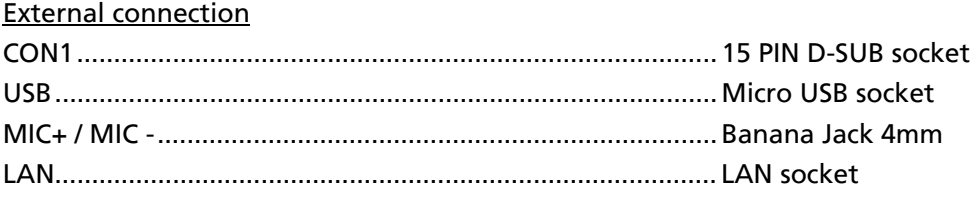

#### Temperature Range

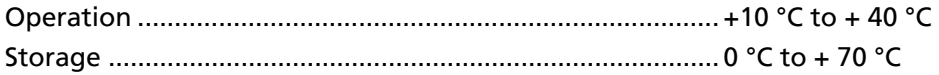

#### Dimensions and Weight

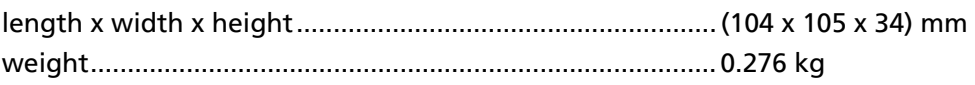

Doc No.: Ho-P4562-USM-0100 Version: 01A Date: 09. NOV 2015 Page: 20 of 20

USER MANUAL

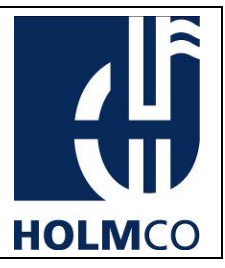

## HOLMBERG GMBH & CO. KG

MFR: D9240

OHLAUER STRASSE 5 - 11 D-10999 BERLIN GERMANY

PHONE: +49-30-617 80-0 FAX: +49-30-617 80-200 E-MAIL: info@holmco.de http://www.holmco.de

This User Manual is for information only! We reserve the right to change prices, specifications and/or part numbers without prior notice.

This document is property of Holmberg GmbH & Co.KG.